# **Paper RS11**

# **A Regulatory Submission "DEFINE"d: The Who, Where and What**

Robby Diseker, PPD, Wilmington, NC Lindsay Dean, PPD, Wilmington, NC

# **ABSTRACT**

A statistical SAS programmer assigned to work on a regulatory submission may not be aware of the scope of work involved. This could be particularly true where there may be teams assigned to each particular task involved in preparing a submission where only a few leaders might grasp the overall scope of work. This paper covers three basic elements of the FDA's electronic submission format: 1) The Common Technical Document (eCTD), 2) the electronic case report tabulation (eCRT) and 3) the integrated study. The primary objective of this paper is to serve as an overview of where and what we are submitting, provide examples of the functionality of an eCRT and examples of subject profiles, as well as identifying key strategies for developing an integrated study including unifying structure and content, mapping datasets, variables, and formats, and unifying dictionary coding.

# **INTRODUCTION**

The primary objective of this paper is to serve as an overview of where and what we are submitting to regulatory agencies for new drug applications. We will provide a background of the common technical document and examples of the primary deliverables produced in the biostatistics department, including the electronic case report tabulation known as the "Define" document and subject profiles. Also, key strategies for developing an integrated study will be discussed, including unifying structure and content, mapping datasets, variables, and formats, and unifying dictionary coding. People are generally better able to contribute when they are well informed. With a better understanding of what is involved in a regulatory submission from the biostatistics point of view, the SAS programmer can be more effective in contributing to the success of the final submission.

# **THE COMMON TECHNICAL DOCUMENT**

One of the first steps in beginning submission work is to determine who, where and what to submit. There are four regions for submission that we regularly engage: USA, European Union, Australia, and Japan. In the USA, we submit to the US Department of Health and Human Service, Federal Drug Administration (FDA). Two of the common centers within the FDA that we submit to are the Center for Drug Evaluation and Research (CDER) and the Center for Biologics Evaluation and Research (CBER). When working with the European Union we submit to the European Agency for the Evaluation of Medicinal Projects (EMEA), the Human Medicines Evaluation Unit. In Australia, submissions go to the Department of Health and Aging, Therapeutic Goods Administration. Finally, in Japan we submit to the Ministry of Health, Labor and Welfare. For the purpose of this paper we will discuss submitting to the FDA, CDER agency.

The submission to CDER will be in the form of the Common Technical Document (CTD or electronic version eCTD.) The eCTD is a collection of documents in the form of datasets, reports, and forms. The eCTD specifications can be found on the FDA website, http://www.fda.gov (1). This paper will focus on the eCTD specifications outlined in the FDA Guidance for Industry (April 2006). The eCTD is organized into 5 modules by subject matter:

- 1. Administrative Information and Prescribing
- 2. Summary Folder (includes data from individual and integrated study Table, Listing and Figures)
- 3. Quality Folder
- 4. Safety Folder
- 5. Clinical Study Reports Folder (where eCRTs are stored)

Module 2 and module 5 are the two areas which require input from the statistical SAS programmer, however this paper will only discuss Module 5.

## **MODULE 5 OF THE CTD**

Module 5 is the Clinical Study Reports folder. This folder is where the Electronic Case Report Tabulations (eCRT) and Subject/Patient Profiles will reside . Table 1 shows an example of the folder structure.

#### **TABLE 1. MODULE 5 FOLDER STRUCTURE.**

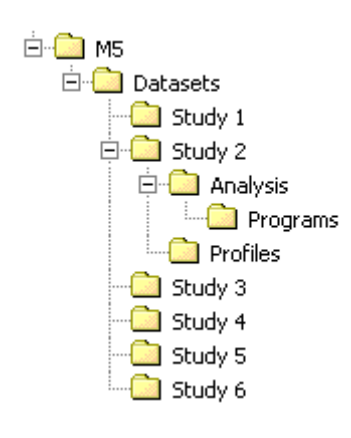

The eCRT consists of a document known as "Define" which is a bookmarked document containing an annotated Case Report Form (aCRF), datasets in transport format, and a format catalog if available. In the past, PDF has been the standard file type but as of January 2008 the FDA will request XML format for this document. In the Define document there are two types of Data Definition Tables (DDT) needed: the Data Table of Contents (DTOC) as well as a DDT for each dataset. The DTOC lists all datasets and the type of information contained in each dataset (dataset description) including the structure or unique keys for each dataset (Table 2). In the DTOC there are a set of bookmarks with links to the DDT and links to the transport datasets. Transport datasets are required to be in SAS Version 5. This ensures variable names are a maximum of 8 characters, labels are a maximum of 40 characters, and character variables have a max length of 200.

**TABLE 2. DATA TABLE OF CONTENTS (DTOC), EXAMPLE.** 

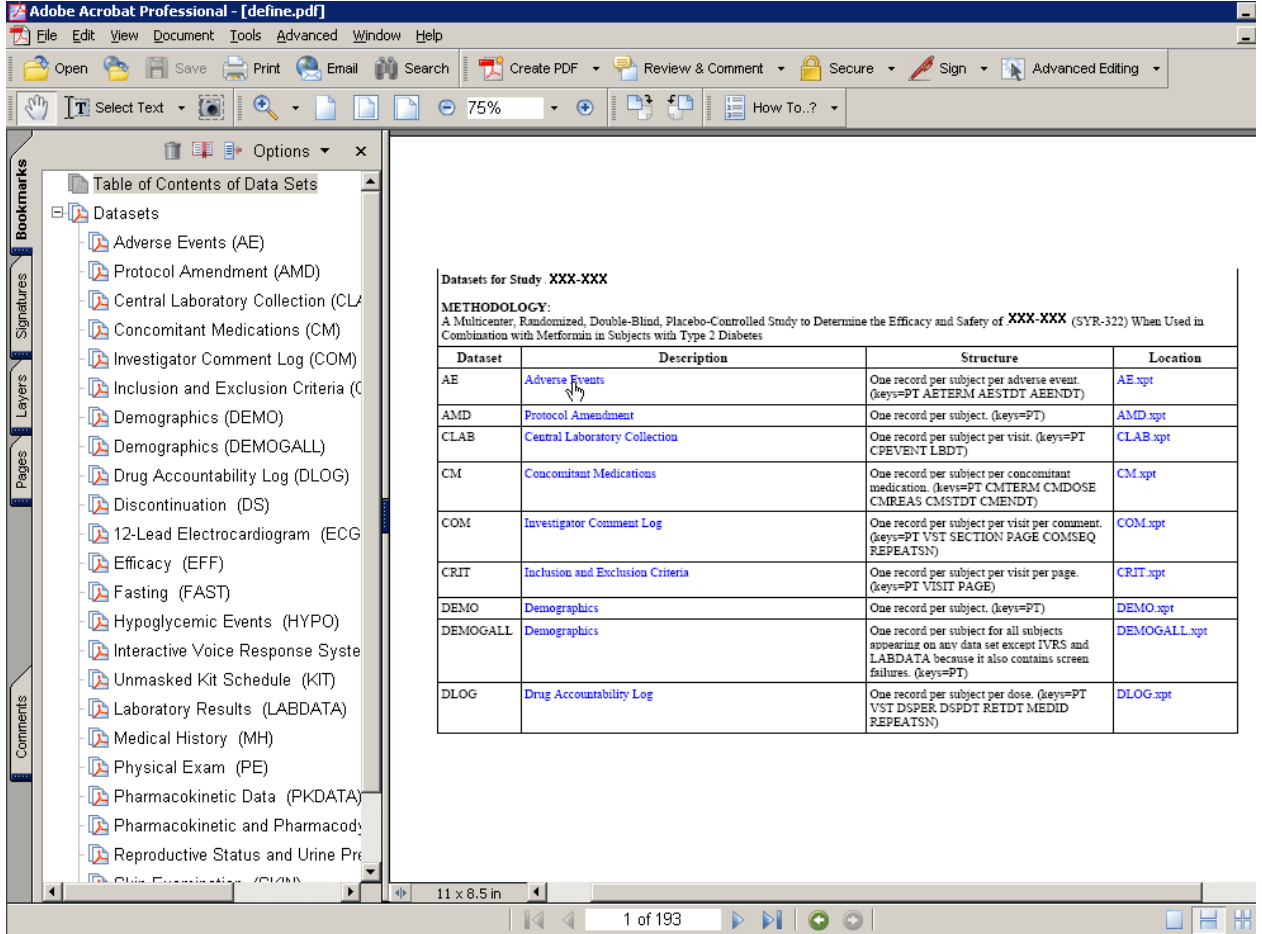

The DDT for each dataset contains all variables within the dataset and specific information about the variable such as variable type, format, and/or algorithm to derive the variable (Table 3). There will be links from the DDT to the aCRF for raw variables (Table 4), the transport datasets (Table 5), the variable decodes or format list (Table 6), as well as links to very detailed algorithms that were created in another dataset (Table 7).

# **TABLE 3: DATASET DEFINITION TABLE (DDT), EXAMPLE.**

Within the DDT, there are links to format decodes, the aCRF page where the variable is first found and derived variable specifications.

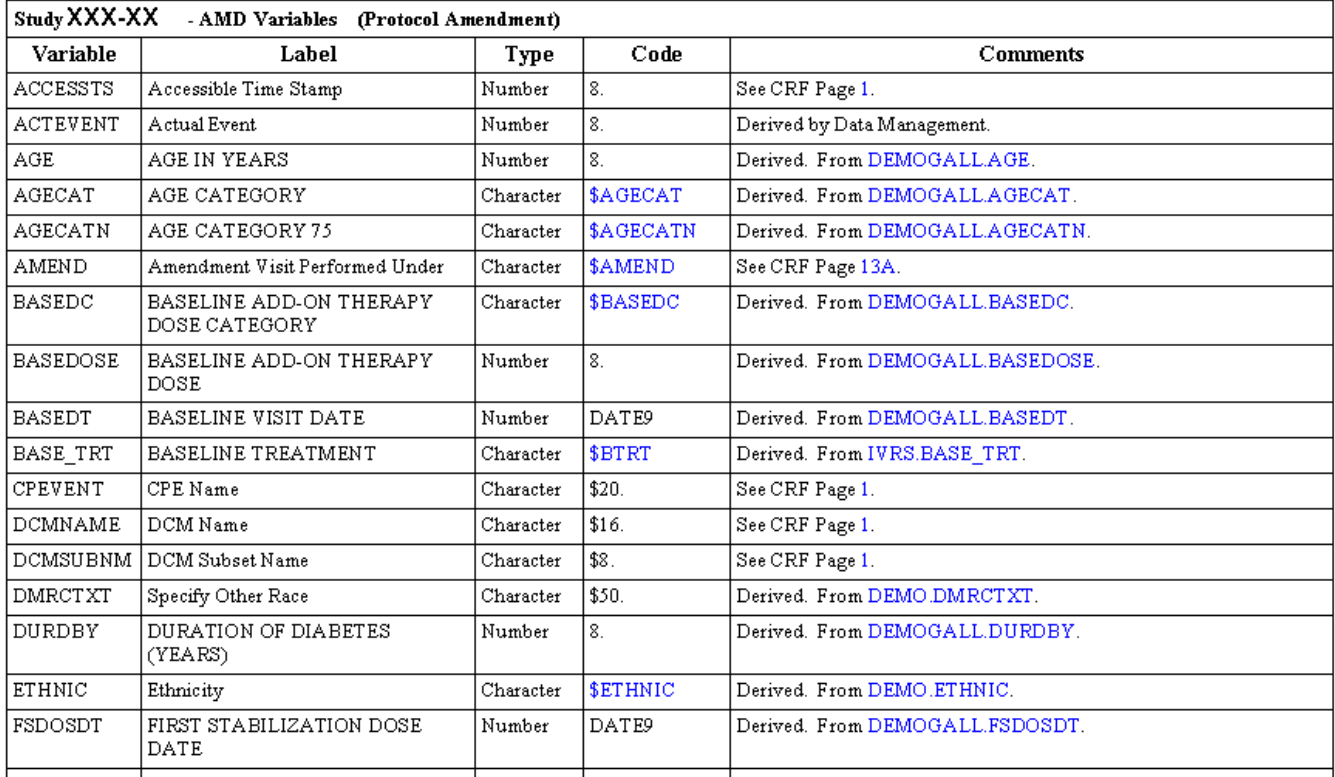

# **TABLE 4: ANNOTATED CASE REPORT FORM, EXAMPLE.**

Variables collected on the aCRF have a link from the DDT to the first page of the aCRF where they were collected.

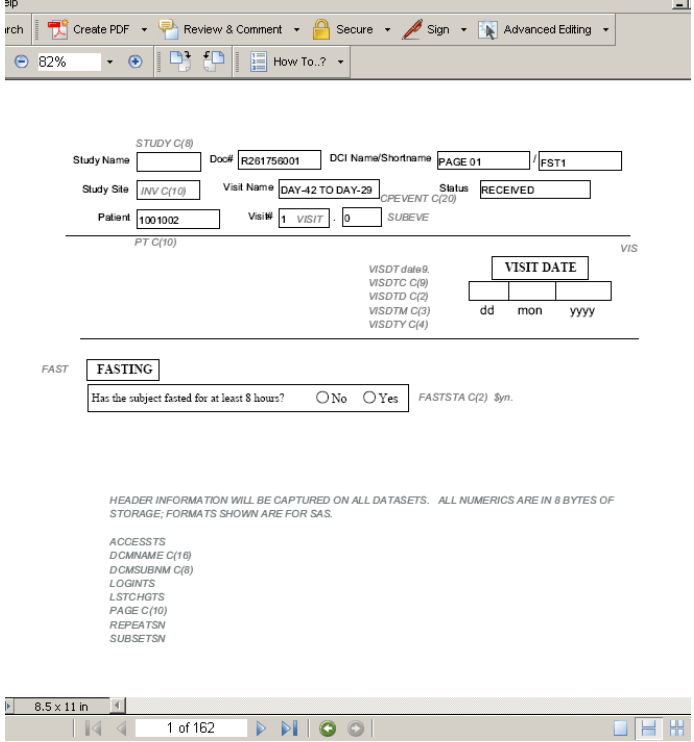

# **TABLE 5: LINK TO SAS VERSION 5 TRANSPORT DATASET, EXAMPLE.**

By clicking on the AMD.XPT link, the reviewer can open SAS viewer to take a close look at the data.

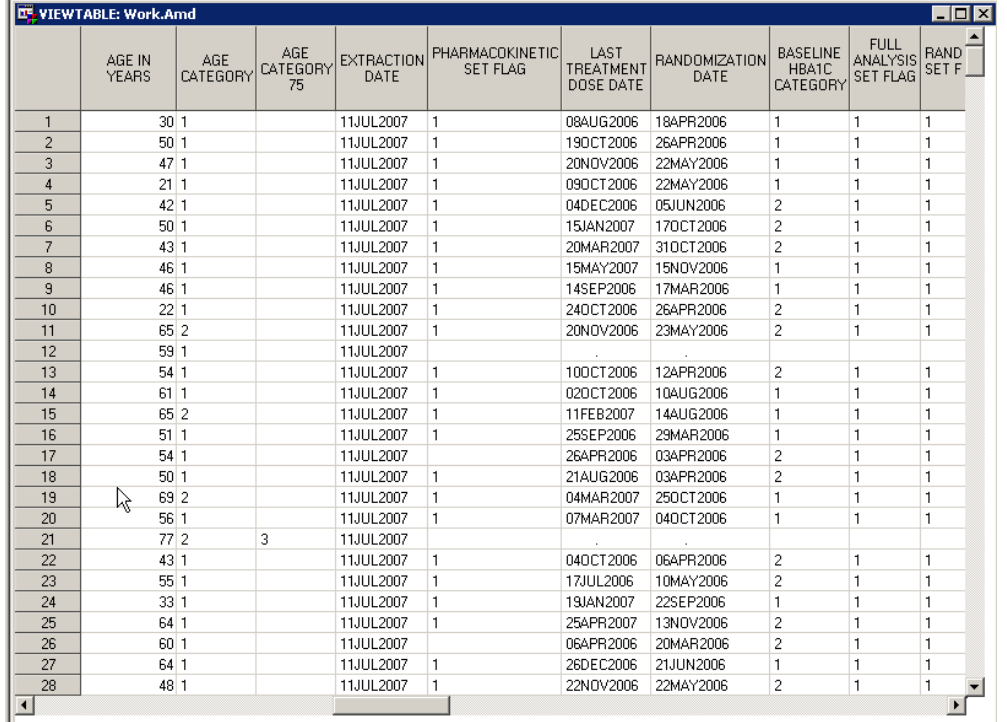

## **TABLE 6. DECODES OF FORMATS, EXAMPLE**

By clicking on the \$DSREASN Code, the Define document links to the decode list for this variable at the end of the document.

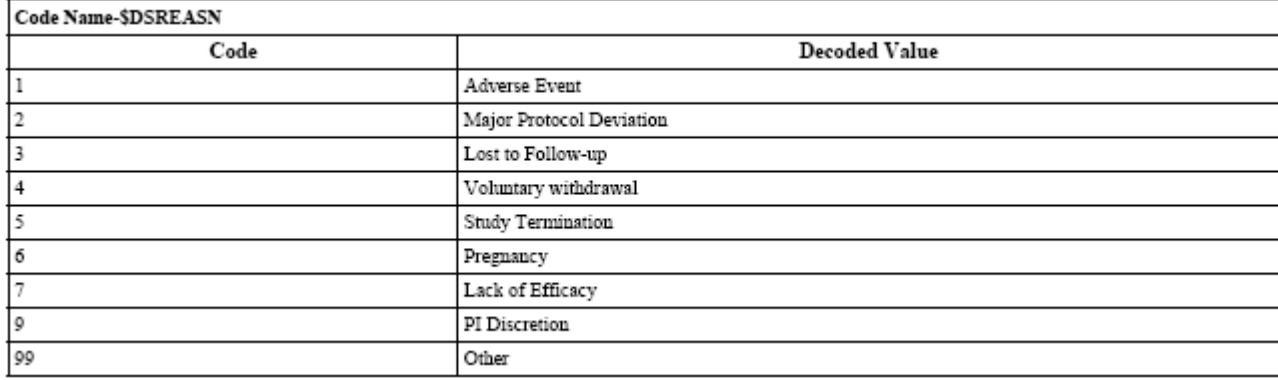

# **TABLE 7 DDT, EXAMPLE OF DETAILED ALGORITHMS.**

The DDT contains detailed specifications for how derived variables should be created.

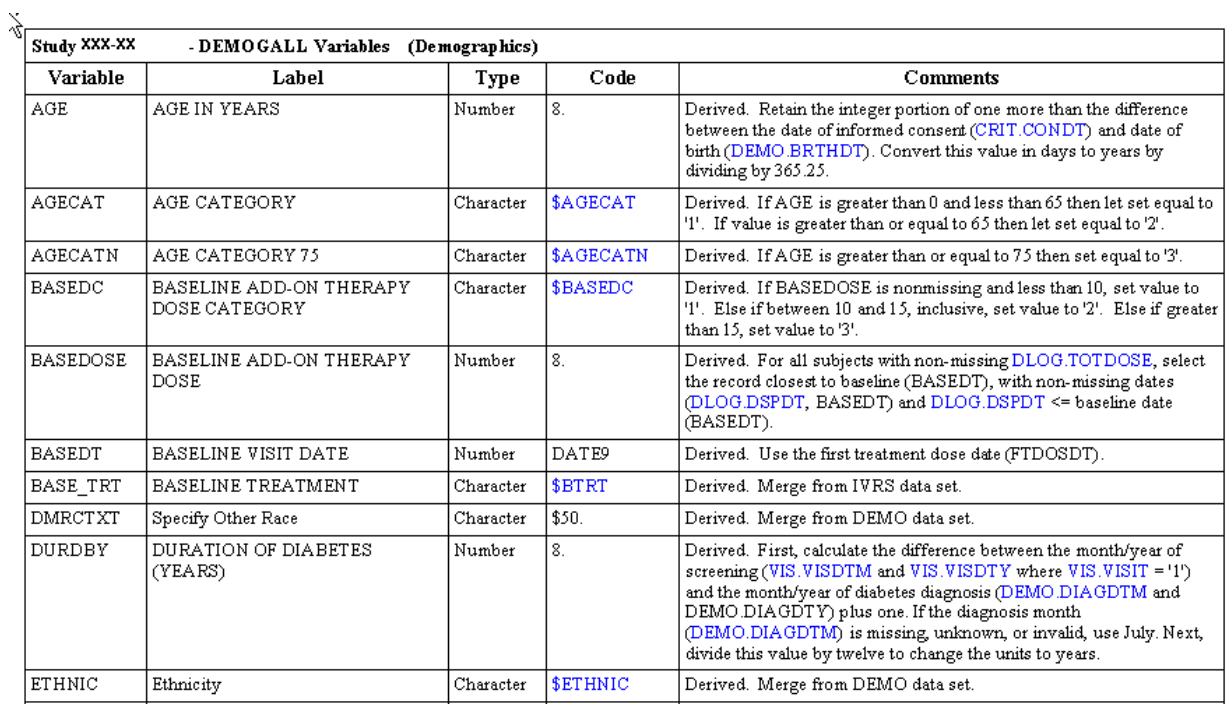

In addition to the eCRT, the FDA may also request Subject Profiles. These are listings of CRF data for unique patients. These listings are limited to patients with serious adverse events, deaths, and those who discontinued study drug due to an adverse event (Table 8).

## **TABLE 8: SUBJECT PROFILES, EXAMPLE.**

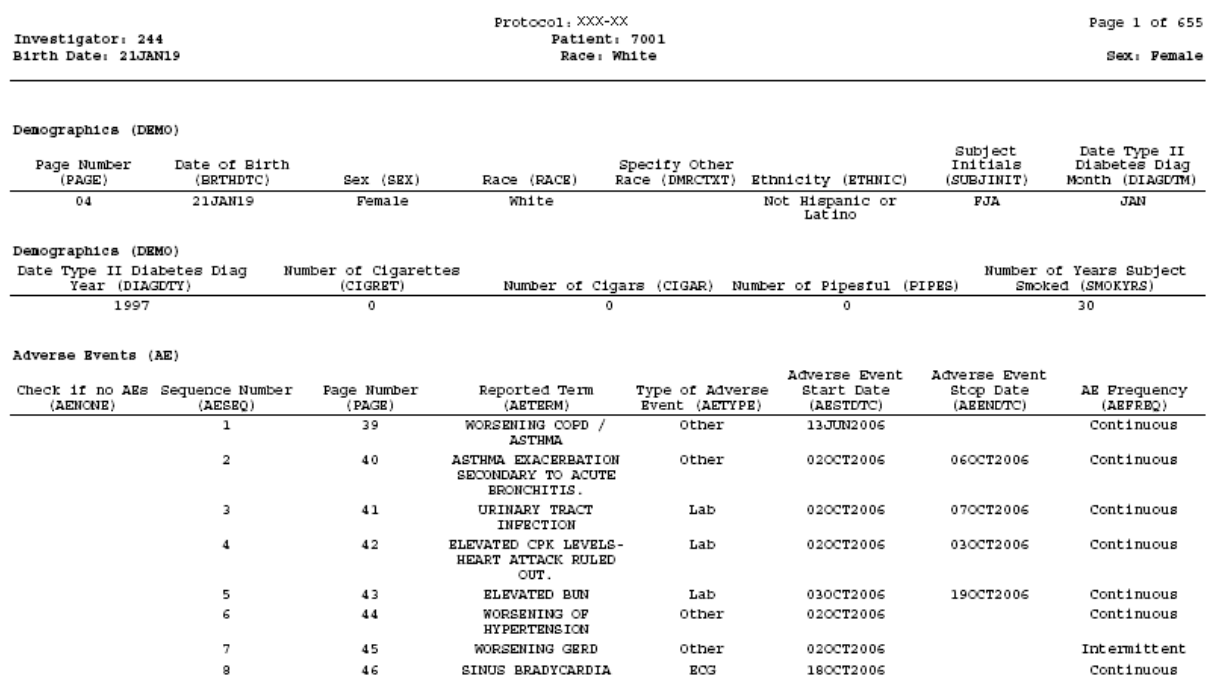

## **THE INTEGRATED STUDY**

The integrated study is a meta-analysis of some or all of the clinical protocols for a given drug used for reporting all the data together to examine broad trends in safety and efficacy. It can be a daunting task when faced with many protocols, different study designs and short timelines. This section will outline some of the key components of integration and give strategies for the work involved.

#### **UNIFIED STRUCTURE: MAPPING DATASETS**

The first task in creating a unified database is developing a list of data domains that will be integrated. This will often be determined by the sponsor and whether or not the integration will include efficacy along with safety results. The SAS programmer may begin with a simple Excel spreadsheet of databases and how they will be mapped to the final database name, Table 9. This spreadsheet can be converted to a SAS dataset that is then used to create macro variables in the analysis dataset program that the programmer can use to keep track of dataset names, Example 1.

#### **TABLE 9. LIST OF DATASETS FOR EACH STUDY**

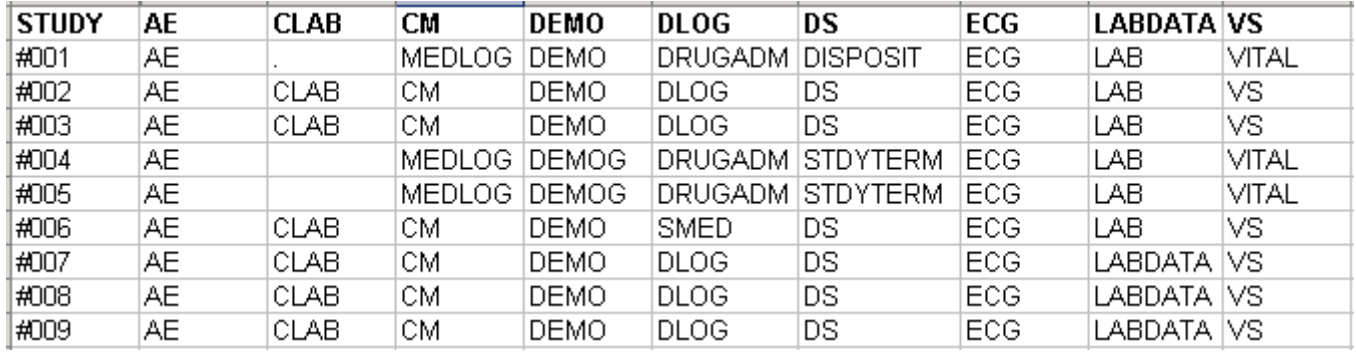

# **EXAMPLE 1. SAS CODE TO CREATE MACRO VARIABLES FOR DATASET REFERENCE**

Using the SAS dataset domainlist, we select the main datasets for a particular study into macro variables. These macro variables can then be referenced instead of having to program each study differently.

%Macro GetDomains (sdy);

%global AE CM DEMO DLOG DS ECG LABDATA VS; proc sql noprint; select AE, CM, DEMO, DLOG, DS, ECG, LABDATA, VS into :AE, :CM, :DEMO, :DLOG, :DS, :ECG, :LABDATA, :VS separated by ' ' from status.domainlist where  $study = "dsdy";$  quit; %mend GetDomains; %GetDomains(#001)

#### **UNIFIED CONTENT: MAPPING VARIABLES AND FORMATS**

Identifying a data structure will be the next step in the process. Considerations for how to integrate different study designs such as parallel and crossover studies must be taken into account. With the FDA pushing toward CDISC compliant datasets, adopting the ADaM model must be considered as well. Another option may be to adopt the structure of a later phase study.

It is important to decide early what variables to keep: 1) all variables, 2) variables used in analysis plus their variable of origin or 3) variables used in the integrated analysis only. These options are listed in order of decreasing complexity and increasing order of efficiency. Generally, option 3 will be sufficient and provide the clearest presentation to the reviewer but communication between the sponsor and reviewer about the structure early on will help ensure success.

#### **USING METADATA**

Using the metadata for the datasets involved can help to facilitate the tedious job of mapping source data to the new structure. Using the Proc Contents in SAS, the programmer can generate an Excel spreadsheet of a side by side view of how the original study data will be mapped to the integrated data structure. Table 10 below shows the source data from datasets DEMO (studies 6,7,9,10) and DEMOG (study 8m) and the associated Subject ID for those datasets (PT and PATNO, respectively). Using PT for the final structure, PATNO in study 8m will be mapped to the new variable PT with a new length of 10 and new label, "Subject ID".

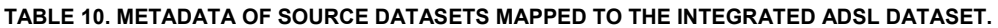

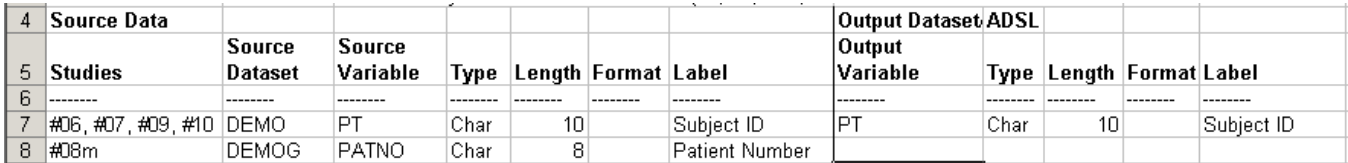

#### **USING FORMAT CATALOGS**

One of the FDA recommendations is to use decoded variables instead of format catalogs for an integrated submission. If we take the example of the variable DSREAS, "Reason for Discontinuation", the final data structure would contain a numeric coded variable and a character variable containing the corresponding text for the codes. As we used the metadata to map study variable metadata characteristics, the format catalogs of all studies can be combined into an Excel spreadsheet to list common formats and compare their meanings. This can aid specification writing of the analysis database to ensure that correct values are mapped to integrated dataset variables. Table 11, below shows how this is done for the format for Reason for Discontinuation. Displayed are the different format names for each study and the underlying values that indicate "Lost to Follow-up". From here, the specification writer can decide the best way to unify all the codes in the integrated study.

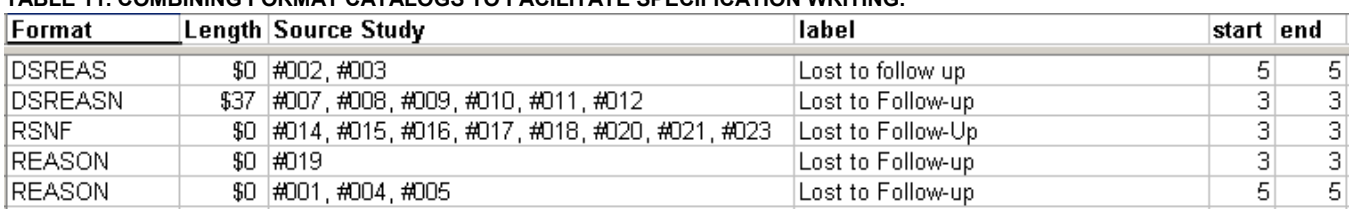

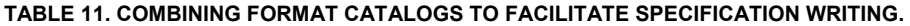

#### **UNIFIED CODING**

It is common to be integrating studies that closed up to a year or more previously. When doing so, the dictionary used for Adverse Events, Medical History (MedDRA) and Medications (WHODRUG) may not be the current version and the coding will need to be updated to the most recent version based on the sponsor's discretion. This is most easily accomplished by creating a set of unique terms that need to be mapped and running them through the coding process.

A relatively new system of codes, Standard MedDRA Queries (SMQs) has been used by the FDA to request analyses of sub populations of diseased patients. Often, the SMQs refer to Higher Level Group Terms and Higher Level Terms which are sometime not as familiar to programmers as the Preferred Terms and System Organ Class codes. It will be important to obtain these codes for the integrated study. Table 12, below, shows how these terms fit into the MedDRA coding schema.

## **TABLE 12. STANDARDIZED MEDRA QUERIES ARE COMPOSED OF HIGHER LEVEL GROUP TERMS AND HIGHER LEVEL TERMS.**

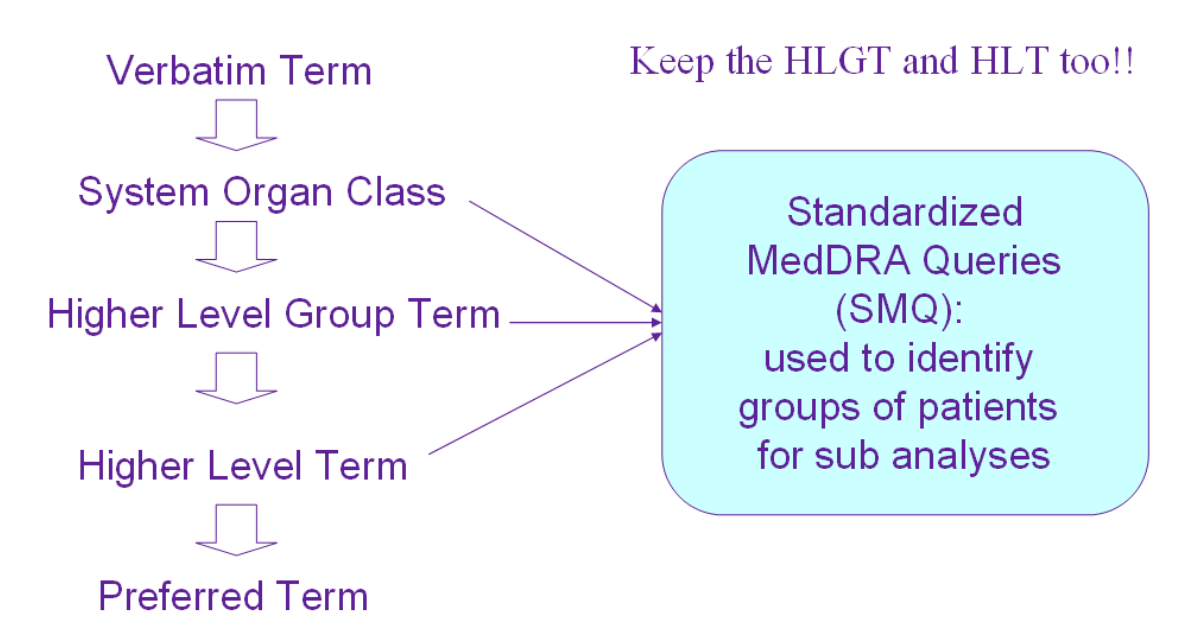

# **CONCLUSIONS**

When preparing for an FDA submission for a new drug application, it's best to review the most current industry guidance to understand what is required. Experience is the best teacher and through this, we've tried to provide you with the major concepts of the eCTD "Define" document and the integrated study to provide some examples of what's been done before so that the reader can compare that to their current project. Hopefully, these examples have provided insight into the biostatisical deliverables needed for a successful submission.

# **REFERENCES**

- 1. US Health and Human Services Food and Drug Administration, "Guidance for Industry: Providing Regulatory Submissions in Electronic Format – Human Pharmaceutical Product Applications and Related Submissions Using the eCTD Specifications", Revision 1 issued April 19, 2006. Document can be found at *http://www.fda.gov/cder/guidance/7087rev.pdf*.
- 2. FDA: ww.fda.gov/cder/regulatory/ersr/ectd.htm
- 3. Graebner, Robert. Strategies and Practical Consideration for Creating CDISC SDTM Domain Data Sets from Existing CDM Datasets. PharmaSUG 2007. FC05.
- 4. Guinter, Tom. Evolution and Implementation of the CDISC Study Data Tabulation Model (SDTM). PharmaSUG 2007. FC08.
- 5. Analysis Data Model: Version 2.0. Prepared by the CDISC Analysis Dataset Modeling Team (ADaM). CDISC, 2006.
- 6. http://www.MedDRAhelp.com

# **CONTACT INFORMATION**

Robby Diseker PPD 929 North Front Street

Wilmington, NC 28401 Work Phone: 910-558-2305 Fax: 919-654-0726 Email: Robert.Diseker@wilm.ppdi.com

An electronic version of this program can be obtained via e-mail from the author.

SAS and all other SAS Institute Inc. product or service names are registered trademarks or trademarks of SAS Institute Inc. in the USA and other countries. ® indicates USA registration.

Other brand and product names are trademarks of their respective companies.